# **PERANCANGAN** *USER INTERFACE* **BERDASARKAN** *USER EXPERIENCE* **APLIKASI** *E-LEARNING* **DENGAN MENGGUNAKAN METODE** *USER-CENTERED DESIGN* **UNTUK MENDUKUNG PROSES PEMBELAJARAN STUDI KASUS : SMA SANTA MARIA 3 CIMAHI**

# *USER INTERFACE DESIGN BASED ON USER EXPERIENCE OF E-LEARNING APPLICATIONS USING USER-CENTERED DESIGN METHOD TO SUPPORT LEARNING PROCESS*

*CASE STUDY: SMA SANTA MARIA 3 CIMAHI* **Adityo Satrio Bagaskoro<sup>1</sup> , Rahmat Fauzi<sup>2</sup> , Nia Ambarsari<sup>3</sup>**

1,2,3Prodi S1 Sistem Informasi, Fakultas Rekayasa Industri, Universitas Telkom <sup>1</sup>**adityosatrio@student.telkomuniversity.ac.id**, 2 **rahmatfauzi@telkomuniveristy.ac.id**, <sup>3</sup>**niaambarsari@telkomuniversity.ac.id**

## **Abstrak**

**SMA Santa Maria 3 Cimahi merupakan salah satu sekolah swasta yang berada di bawah Yayasan Salib Suci Bandung. SMA Santa Maria 3 Cimahi berdiri sejak tahun 1992. Sekolah ini berlokasi di kota Cimahi Jawa Barat. Pada tahun 2013 SMA Santa Maria 3 telah mendapatkan Akreditasi A dan memiliki 492 siswa/i serta 30 guru. Dalam era global seperti sekarang harus berhubungan dengan teknologi informasi contohnya dalam bidang pendidikan terutama pada SMA Santa Maria 3 Cimahi. Selama ini semua proses pembelajaran di SMA Santa Maria 3 Cimahi masih bersifat konvensional. Jika pertemuan antara siswa dengan guru tidak terjadi atau guru yang bersangkutan tidak hadir dan waktu pembelajaran yang dibatasi pihak sekolah, maka secara otomatis proses pembelajaran pun akan terhambat.** *E-Learning* **muncul sebagai solusi atas banyaknya masalah yang timbul akibat keterbatasan waktu, tempat dan jumlah pertemuan antara guru dengan murid.** *E-Learning* **sebagai alat bantu dalam proses pembelajaran menawarkan beberapa keunggulan sehingga dapat menyelesaikan permasalahan yang kerap muncul dalam proses pembelajaran.** *E-Learning* **dapat membantu para pengajar dalam mendistribusikan bahan ajar mereka tanpa harus berada di kelas dengan menggunakan internet, hal ini dapat memaksimalkan waktu pembelajaran di kelas yang terbatas.** *E-learning* **ini dapat memfasilitasi media penyebaran materi pelajaran, media penyebaran tugas, serta sebagai media forum diskusi murid. Dalam aplikasi E-Learning ini memiliki 3 aktor yaitu admin, guru, siswa. Pada penelitian ini perancangan** *user interface* **yang dilakukan dalam pembuatan aplikasi E-Learning menggunakan metode UCD (***User Centered Design***) karena dengan metode ini dalam perancangannya berpusat pada pengguna. Hasil pengujian pada solusi desain mendapatkan skor SUS sebesar 71,6 yang artinya dapat diterima oleh pengguna.**

**Kata kunci : SMA Santa Maria 3 Cimahi,** *E-Learning***.**

#### **Abstract**

*Santa Maria 3 Cimahi High School is a private school under Yayasana Saliba Sucai Bandunga. Santa Maria 3 Cimahi High School was established in 1992. This school is located in the city of Cimahi, West Java. In 2013 Santa Maria 3 High School was accredited A and had 492 students and 30 teachers. In a global era like now it must be related to information technology for example in the field of education especially at Santa Maria 3 Cimahi High School. All this time the learning process in Santa Maria 3 Cimahi High School is still conventional. If a meeting between students and the teacher does not occur or the teacher is absent and the learning time is limited by the school, then the learning process will automatically be hampered. E-Learning appears as a solution to the many problems that arise due to limited time, place and the number of meetings between teacher and student. E-Learning as a tool in the learning process offers several advantages so that it can solve problems that often arise in the learning process. E-Learning can help teachers in distributing their teaching materials without having to be in class using the internet, this can maximize learning time in limited classrooms. This e-learning can facilitate media distribution of subject matter, media distribution of assignments, as well as a student discussion forum media. In this E-Learning application it has 3 actors namely admin, teacher, student. In this study the design of the user interface is done in making E-Learning applications using the UCD (User Centered Design) method because with this method the design is centered on the user. The test results on the design solution get a SUS score of 71.6 which means it can be accepted by the user.*

*Keywords: SMA Santa Maria 3 Cimahi, E-learning*

## **1. Pendahuluan**

Sekolah Menengah Atas Santa Maria 3 Cimahi berdiri sejak tahun 1992. Sekolah ini berada di bawah Yayasan Salib Suci Bandung. Sekolah ini merupakan sekolah swasta berlokasi di Jalan Gatot Subroto No. 6, Kelurahan Karangmekar, Kecamatan Cimahi Tengah, Kota Cimahi, Provinsi Jawa Barat. Pada tahun 2013 SMA Santa Maria 3 telah mendapatkan Akreditasi A dan memiliki 492 siswa/i serta 30 guru dan juga SMA Santa Maria 3 telah menerapkan kurikulum 2013.

Sekolah Menengah Atas Santa Maria 3 pada saat ini masih menggunakan pembelajaran dengan metode konvensional. Berdasarkan hasil wawancara dan survey langsung ke pihak sekolah SMA Santa Maria 3 Cimahi terdapat masalah dalam proses pembelajaran yang dimana proses pembelajaran tidak dapat tersampaikan dengan maksimal. Hal ini dikarenakan proses pembelajaran dengan menggunakan metode konvensional yang dianggap kurang efektif seperti pembagian materi, pemberian tugas, dan pelaksanaan ujian yang masih dilakukan secara manual, yaitu hanya dengan cara tatap muka secara langsung di dalam kelas. Namun karena proses pembelajaran secara tatap muka memiliki keterbatasan waktu menyebabkan banyak pemberian materi, tugas, atau ujian yang tidak tersampaikan. Hal ini menyebabkan terhambatnya proses pembelajaran yang dapat mengakibatkan pembelajaran menjadi kurang maksimal. Metode pembelajaran tersebut masih kurang efektif dan mempunyai banyak kekurangan sehingga dapat menghambat komunikasi guru dan siswa dalam proses pengajaran dan pembelajaran [1].

Berdasarkan permasalah diatas maka perlu adanya media yang memfasilitasi pemecahan masalah yaitu berupa aplikasi yang bisa mengakomodasi segala kebutuhan pengajaran maupun pembelajaran, seperti materi pembelajaran yang dapat diakses oleh guru dan siswa kapan saja dan dimana saja. Dalam pembuatan E-Learning maka diperlukan perancangan yang tepat agar aplikasi E-Learning dapat mudah digunakan oleh para pengguna. Salah satu faktor penting yang perlu diteliti, selain mengenai teknis sistemnya, adalah mengenai desain user experience (UX) dan user interface (UI). Desain UI/UX memiliki peran penting karena menjadi penghubung secara langsung antara sistem dengan penggunanya. Desain UI dan UX harus dibuat dengan benar, sebab akan membentuk persepsi para pengguna terhadap suatu perangkat lunak yang digunakan dan juga harus memperhatikan kemudahan penggunaan agar dapat diterima oleh pengguna [2]. Berdasarkan masalah di atas maka peneliti membuat perancangan user interface dan user experience untuk e-learning dengan metode user centered-design yang dimana dengan metode tersebut memfokuskan filosofi perancangan yang menempatkan pengguna sebagai pusat dari sebuah proses pengembangan sistem aplikasi menjadi dapat mudah digunakan dan diharapkan dapat membantu siswa dan guru dalam proses belajar mengajar menjadi lebih efektif.

## **2. Dasar Teori**

#### **2.1** *E-Learning*

Sistem pembelajaran elektronik atau (*Electronic learning* disingkat *E-learning*) dapat didefinisikan sebagai sebuah bentuk teknologi informasi yang diterapkan di bidang pendidikan berupa website yang dapat diakses di mana saja. *Elearning* merupakan dasar dan konsekuensi logis dari perkembangan teknologi informasi dan komunikasi. *E-learning* mencakup berbagai jenis media seperti teks, audio, gambar, animasi, dan video streaming yang disajikan dalam aplikasi berbasis web [3]. Kebutuhan dan tren dalam pendidikan saat ini mengarah ke arah yang berbeda dari yang terdapat dalam spesifikasi *E-Learning* saat ini [4]. Banyak keuntungan yang bisa didapatkan dari *E-Learning*. Salah satunya adalah setiap orang memiliki waktu dan cara yang berbeda dalam menerima informasi, dan dengan menggunakan *E-Learning*, setiap pengguna dapat menyesuaikan waktu belajar dengan kecepatan belajar yang dimiliki tanpa perlu mengikuti instruksi tutor seperti pada metode belajar konvensional*. E-Learning* dipilih karena memiliki beberapa kelebihan dibandingkan dengan metode lain.

#### **2.2** *User Interface Design*

*User interface* adalah salah satu bagian terpenting dari sistem komputer karena dengan *user interface* sistem dapat berkomunikasi dengan pengguna. Dasar user *interface* biasanya dipahami untuk mencakup hal-hal seperti menu, windows, suara, dan lainnya pada sebuah komputer dan secara umum semua saluran informasi yang memungkinkan pengguna dan komputer untuk berkomunikasi. Tujuan dari *user interface design* adalah merancang interface yang efektif untuk sistem perangkat lunak. Efektif artinya siap digunakan, dan hasilnya sesuai dg kebutuhan. Kebutuhan disini adalah kebutuhan penggunanya. Pengguna sering menilai sistem dari *interface*, bukan dari fungsinya melainkan dari user interfacenya. Jika desain user interfacenya yang buruk, maka itu sering jadi alasan untuk tidak menggunakan software. Selain itu interface yang buruk menyebabkan pengguna membuat kesalahan fatal. Desain harus bersifat usercentered, artinya pengguna sangat terlibat dalam proses desain.

#### **2.3** *User Experience*

*User experience* adalah tentang perubahan perasaan yang didapat ketika pengguna menggunakan perangkat, layanan , atau sistem. Pengalaman pertama bisa datang dari kesan pertama yang itu juga dapat menjadi pengalaman baik atau buruknya pengguna dalam menggunakan sistem. *User experience* yang ideal adalah ketika pengguna dalam

menggunakan sistem merasakan kenyamanan. *User experience* yang ideal juga dapat dicapai dengan megetahui target pengguna dan kebutuhan yang dibutuhkan oleh pengguna, dengan memfokuskan desain yang dibuat pada *task* yang akan digunakan oleh user. *User experince* dapat kita jadikan acuan dalam merancang suatu aplikasi sesuai *usability* yang dibutuhkan oleh *user*. Karakteristik dari *user experience* menurut Aaron Marcus *user experience* adalah keterlibatan pengguna, pengguna berinteraksi dengan produk sistem dan interface, *User experience* bersifat menarik, kelihatan dan terukur. terdapat 5 karakteristik dari user experience yaitu relevansi, kenyamanan pengguna, keunikan system, visibilitas, dan *marketability* [5].

#### **2.4** *Media Interaktif*

Media pembelajaran yang sesuai. Penggunaan media pembelajaran diharapkan dapat membantu efektivitas proses pembelajaran serta penyampaian pesan dan isi pelajaran pada saat itu, selain itu juga akan memberikan pengertian konsep yang sebenarnya secara realistis. Model pembelajaran multimedia interaktif adalah proses pembelajaran dimana penyampaian materi, diskusi, dan kegiatan pembelajaran lain dilakukan melalui media komputer. Pada Sistem pembelajaran yang lebih inovatif dan interaktif, pengajar akan selalu dituntut untuk kreatif inovatif dalam mencari terobosan pembelajaran mampu mengabungkan antara text, gambar, audio ,musik, animasi gambar atau video dalam satu kesatuan yang saling mendukung guna tercapainya tujuan pembelajaran mampu menimbulkan rasa senang selama proses belajar mengajar berlangsung. Hal ini akan menambah motivasi mahasiswa selama proses belajar mengajar hingga didapatkan tujuan pembelajaran yang maksimal [6].

#### **2.5** *User Centered Design*

*User centered design (UCD)* adalah proses desain yang berfokus pada kebutuhan pengguna. Produk yang dikembangkan dengan pendekatan UCD, dioptimalkan untuk end-user serta ditekankan pada bagaimana kebutuhan atau keinginan end-user terhadap penggunaan suatu produk. Desain dirancang dengan adaptasi terhadap behavior atau perilaku pengguna dalam menggunakan produk sehingga produk yang dikembangkan tidak memaksa pengguna untuk mengubah perilakunya ketika menggunakan produk tersebut.[7]. Tujuannya adalah agar produk yang dikembangkan dapat bermanfaat serta mudah digunakan bagi pengguna. Pada gambar 2.1 merupakan gambaran dari tahapan *user centered design.*

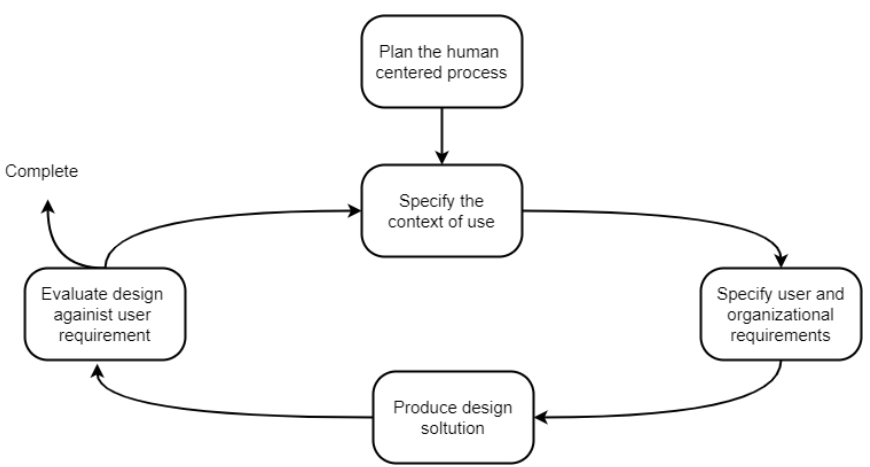

Gambar 2.1 Tahapan User Centered Design

Pada gambar 2.1 diketahui bahwa proses pertama dari tahapan *user centered design* yaitu merencanakan proses yang berpusat pada manusia, kemudian terdapat proses *specify of the context use* yang merupakan proses identifikasi orang yang akan menggunakan system proses ini akan menjelaskan untuk apa dan dalam kondisi seperti apa, mereka akan menggunakan sistem. Lalu pada proses *specify user and organizational requirements* merupakan proses identifikasi kebutuhan pengguna dan organisasi. Selanjutnya *produce design solution* yaitu membangun desain sebagai solusi dari sistem yang sedang dianalisis. Lalu proses yang terakhir yaitu *evaluate design* yaitu melakukan evaluasi terhadap desain yang dilakukan pada tahap sebelumnya.

#### **2.6** *Usability Testing*

*Usability Testing* merupakan teknik yang digunakan untuk mengevaluasi produk atau jasa dengan cara mengujinya pada perwakilan dari sejumlah user yang terkait dalam aplikasi yang akan diuji atau biasa disebut *representative. Usability testing* memilik beberapa tujuan seperti mengidentifikasi masalah suatu desain produk dan layanan, memberikan gambaran peluang yang meningkat dari suatu produk dan jasa yang ditawarkan, dan mempelajari bagaimana kebiasaan dari target pengguna yang akan menggunakan produk dan layanan

## **2.7** *Software Usability Scale*

Software Usability Scale (SUS) merupakan survei menggunakan kuisioner yang digunakan untuk meneliti suatu produk atau jasa [8]. SUS memiliki 10 pertanyaan dan 5 pilihan jawaban, pilihan jawaban terdiri dari sangat tidak setuju sampai sangat setuju. SUS memiliki skor minimal 0 dan skor maksimal 100 seperti pada gambar 2.2 [9].

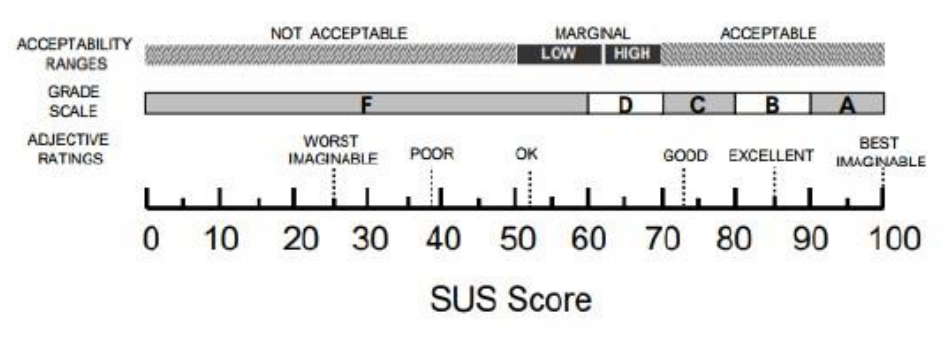

Gambar 2.2 Penilaian SUS

Pada gambar 2.2 dapat diketahui penggunaanya, yaitu dihitung kemudian didapatkan skor rata-rata SUS dari semua responden. Skor tersebut kemudian disesuaikan dengan penilaian SUS. Masuk kategori mana hasil pengujian dengan skor rata-rata yang sudah didapat [10].

#### **3. Pembahasan**

#### **3.1 Analisis dan Perancangan**

Pada tahap ini dilakukan analisis yang berdasasrkan kebutuhan pengguna yang didapat melalau hasil survey dan wawancara kepada calon pengguna. Pada tabel 3.1 menjelaskan mengenai kebuthan dari pengguna.

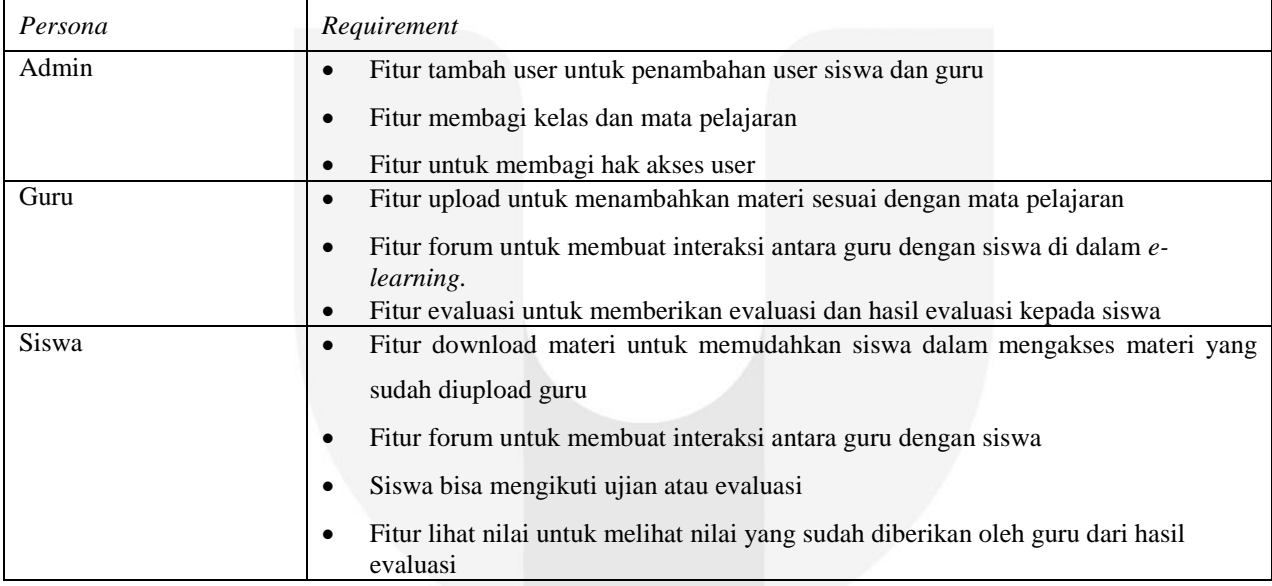

Tabel 3.1 Kebutuhan Pengguna

Model skenario digunakan untuk mengetahu *task* apa saja yang akan dilakukan oleh pengguna. Lalu task tersebut memilik sub-*task* yang akan dilakukan oleh pengguna. Kemudian terdapat *goals* yang menjadi tujuan pengguna yang didapat dari deskripsi yang menjelaskan alur *task.* Pada tabel 3.2 sampai tabel 3.4 merupakan tabel model skenario dari masing-masing pengguna.

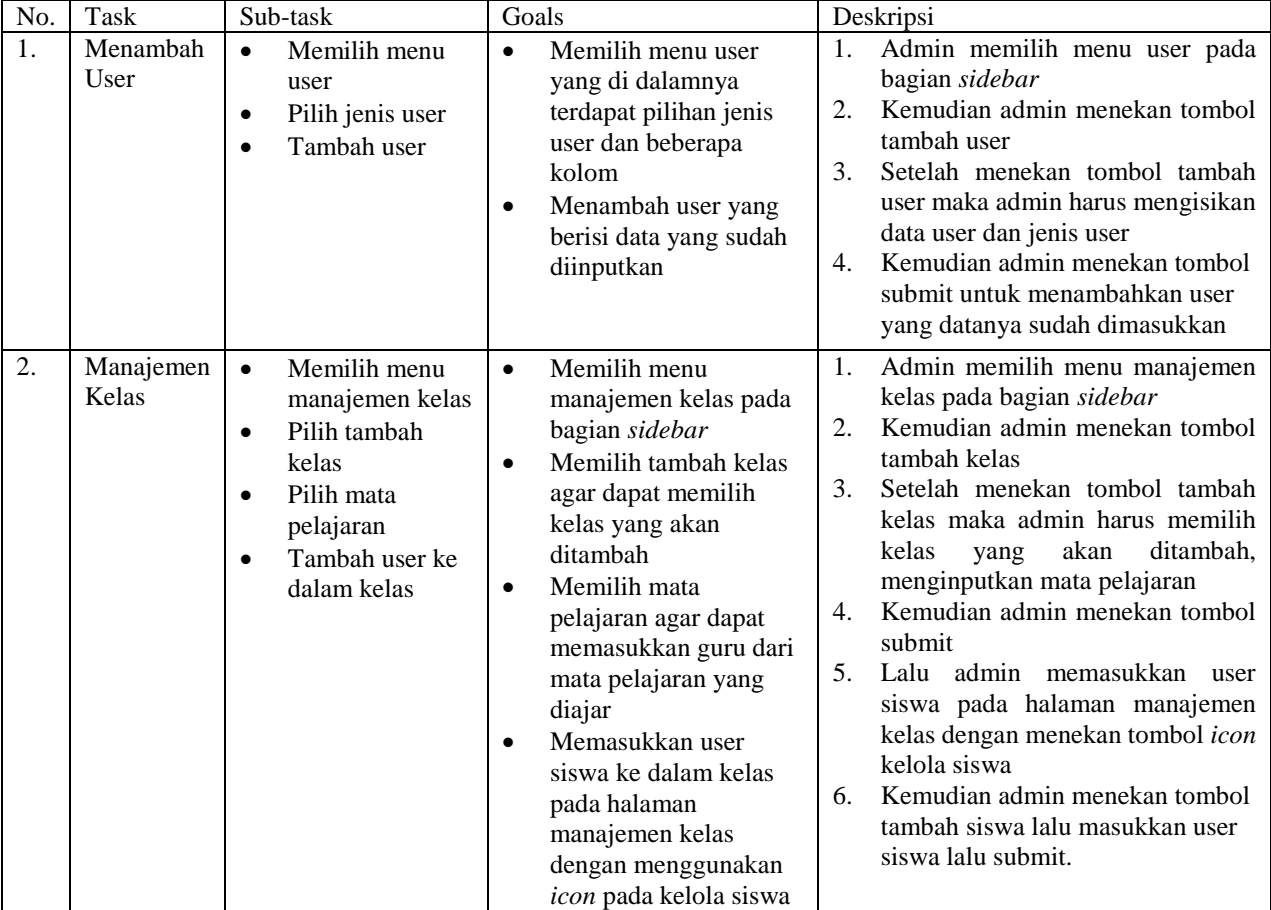

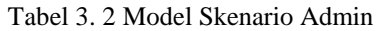

# Tabel 3. 3 Model Skenario Siswa

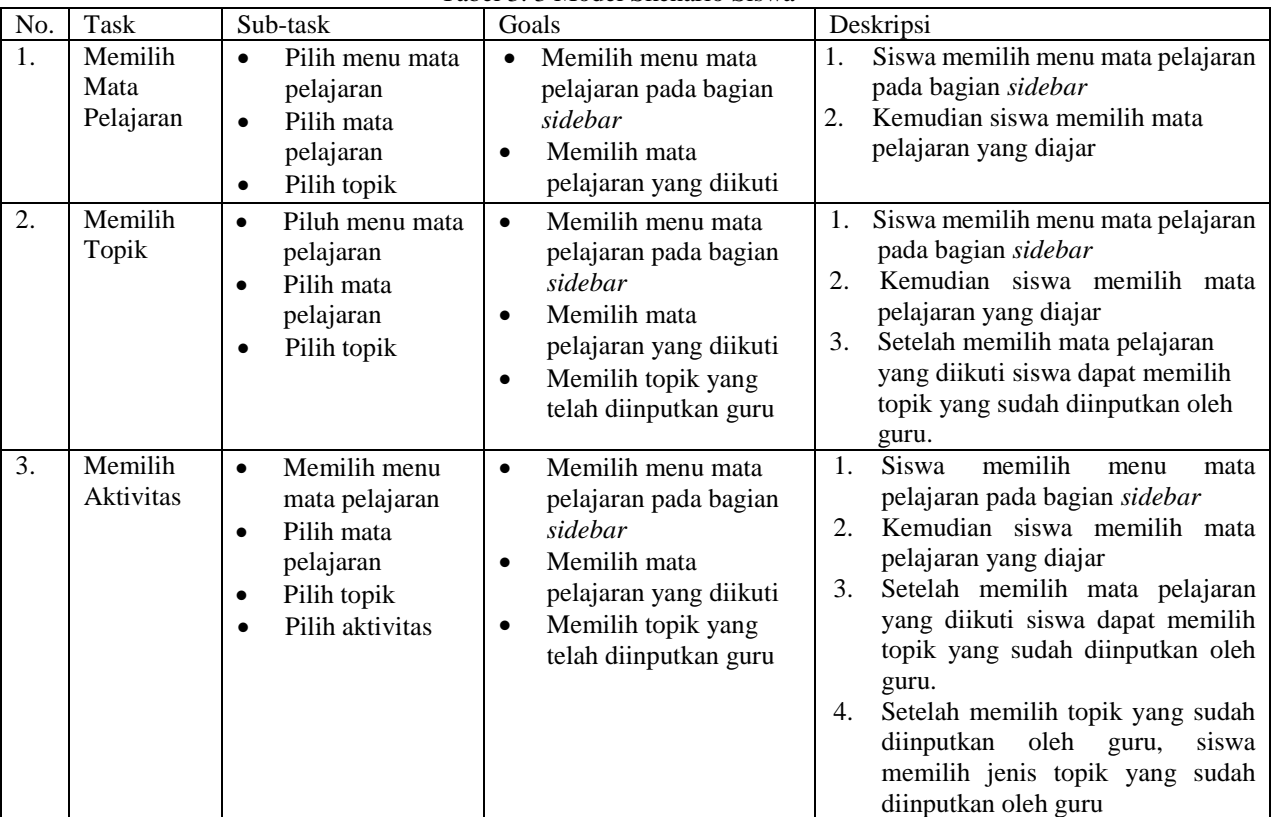

| No.              | Task                | Sub-task                                                                                                    | Goals                                                                                                    | Deskripsi                                                                                                    |  |
|------------------|---------------------|----------------------------------------------------------------------------------------------------|----------------------------------------------------------------------------------------------------|----------------------------------------------------------------------------------------------------|--|
| 1.               | Melihat<br>Kelas    | Memilih menu<br>kelas<br>Pilih kelas yang<br>$\bullet$<br>diajar                                                                                                    | Memilih menu kelas<br>$\bullet$<br>pada bagian sidebar<br>Memilih kelas sesuai<br>$\bullet$<br>dengan kelas yang<br>diajar                                                                                                    | Guru memilih menu kelas pada<br>1.<br>bagian sidebar<br>Kemudian guru memilih kelas<br>2.<br>yang diajar                                                                                                    |  |
| 2.               | Manajemen<br>Kelas  | Memilih menu<br>$\bullet$<br>manajemen kelas<br>Pilih tambah<br>$\bullet$<br>kelas<br>Pilih mata<br>$\bullet$<br>pelajaran<br>Tambah user ke<br>$\bullet$<br>dalam kelas | Memilih menu<br>$\bullet$<br>manajemen kelas pada<br>bagian sidebar<br>Memilih tambah kelas<br>$\bullet$<br>agar dapat memilih<br>kelas yang akan<br>ditambah<br>Memilih mata<br>$\bullet$<br>pelajaran agar dapat<br>memasukkan guru dari<br>mata pelajaran yang<br>diajar<br>Memasukkan user<br>siswa ke dalam kelas<br>pada halaman<br>manajemen kelas<br>dengan menggunakan<br>icon pada kelola siswa | 1.<br>Admin memilih menu manajemen<br>kelas pada bagian sidebar<br>Kemudian admin menekan tombol<br>2.<br>tambah kelas<br>Setelah menekan tombol tambah<br>3.<br>kelas maka admin harus memilih<br>kelas<br>ditambah,<br>akan<br>yang<br>menginputkan mata pelajaran<br>Kemudian admin menekan tombol<br>4.<br>submit<br>Lalu admin memasukkan user<br>5.<br>siswa pada halaman manajemen<br>kelas dengan menekan tombol icon<br>kelola siswa<br>Kemudian admin menekan tombol<br>6.<br>tambah siswa lalu masukkan user<br>siswa lalu submit. |  |
| $\overline{3}$ . | Tambah<br>Aktivitas | Memilih menu<br>$\bullet$<br>kelas<br>Pilih kelas yang<br>$\bullet$<br>diajar<br>Pilih topik<br>$\bullet$<br>Tambah aktivitas<br>$\bullet$                               | Memilih menu kelas<br>$\bullet$<br>pada bagian sidebar<br>Memilih kelas sesuai<br>$\bullet$<br>dengan kelas yang<br>diajar<br>Menambahkan topik<br>$\bullet$<br>yang diinginkan<br>Menambahkan jenis<br>$\bullet$<br>aktivitas yang<br>diinginkan                                                                                                    | 1.<br>Guru memilih menu kelas pada<br>bagian sidebar<br>Kemudian guru memilih kelas<br>2.<br>yang diajar<br>Setelah memilih kelas yang diajar<br>3.<br>maka<br>guru<br>menekan tombol<br>tambah topik<br>Pada bagian tambah topik guru<br>4.<br>memasukkan judul topik<br>dan<br>gambar yang akan digunakan<br>Setelah menambahkan topik, guru<br>5.<br>menambahkan<br>aktivitas<br>dan<br>mengisi kolom sesuai dengan<br>aktivitas yang dipilih                                                                                              |  |

Tabel 3. 4 Model Skenario Guru

Selanjutnya perancangan *user interface* yang dirancang berdasarkan *wireframe* yang telah dibuat yang dimana desain ini dirancang dengan menyesuaikan model scenario. Pada gambar di bawah merupakan desain *user interface* e-learning SMA Santa Maria 3 Cimahi

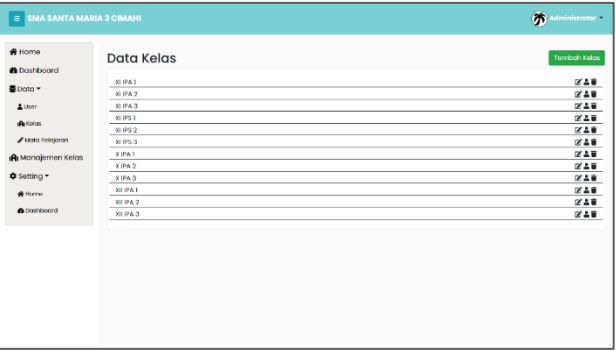

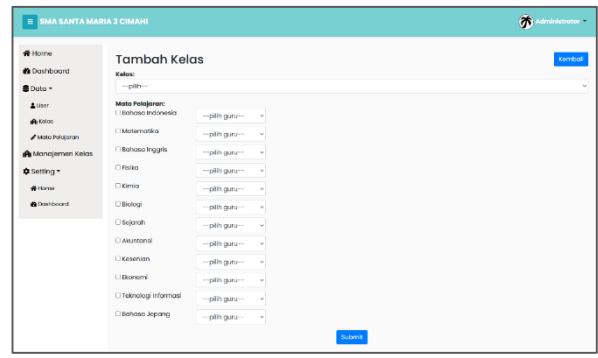

#### **ISSN : 2355-9365 e-Proceeding of Engineering : Vol.7, No.2 Agustus 2020 | Page 7571**

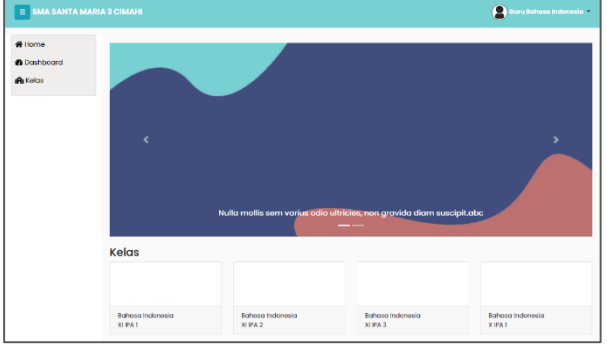

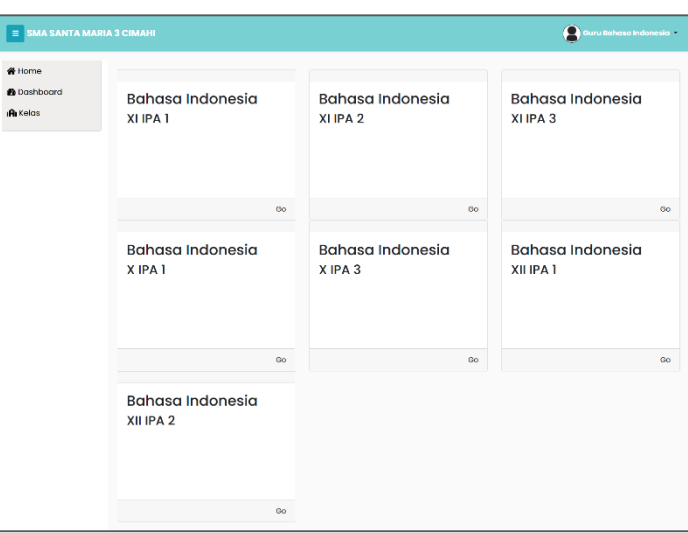

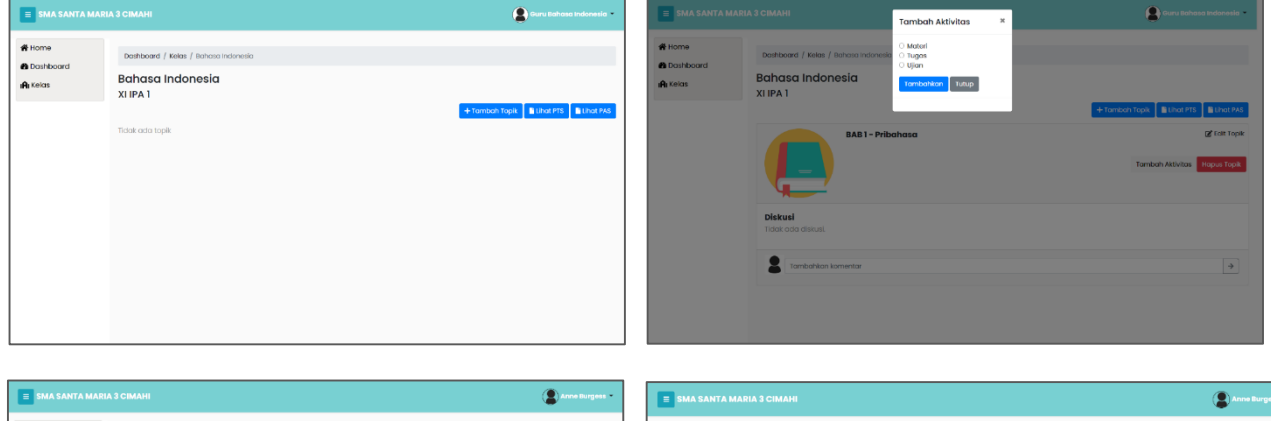

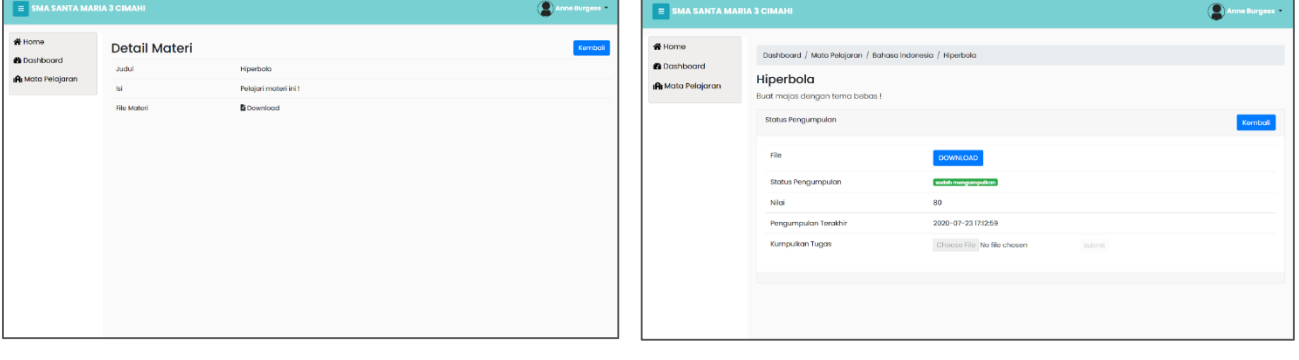

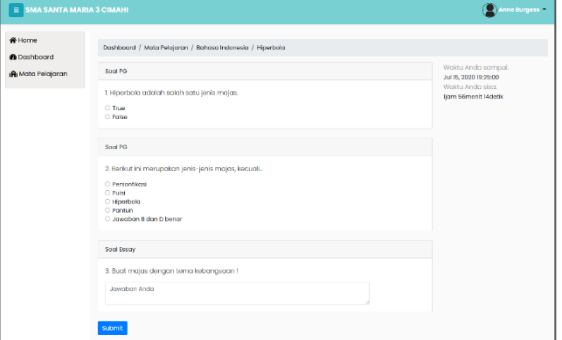

Gambar 3.1 User Interface E-Learning

## **3.2 Pengujian SUS**

Pada pengujian ini meggunakan metode SUS yang dilakukan oleh 30 responden yang terdiri dari 3 orang admin, 10 guru dan 17 siswa. *Software Usability Scale* (SUS) berisi 10 pernyataan dimana responden diberikan pilihan skala 1–5 untuk dijawab berdasarkan pada seberapa banyak responden setuju dengan setiap pernyataan tersebut terhadap produk atau fitur yang akan di uji. Nilai 1 berarti sangat tidak setuju dan 5 berarti sangat setuju dengan pernyataan tersebut. Seperti pada tabel 3.5

## Tabel 3.5 Pernyataan SUS

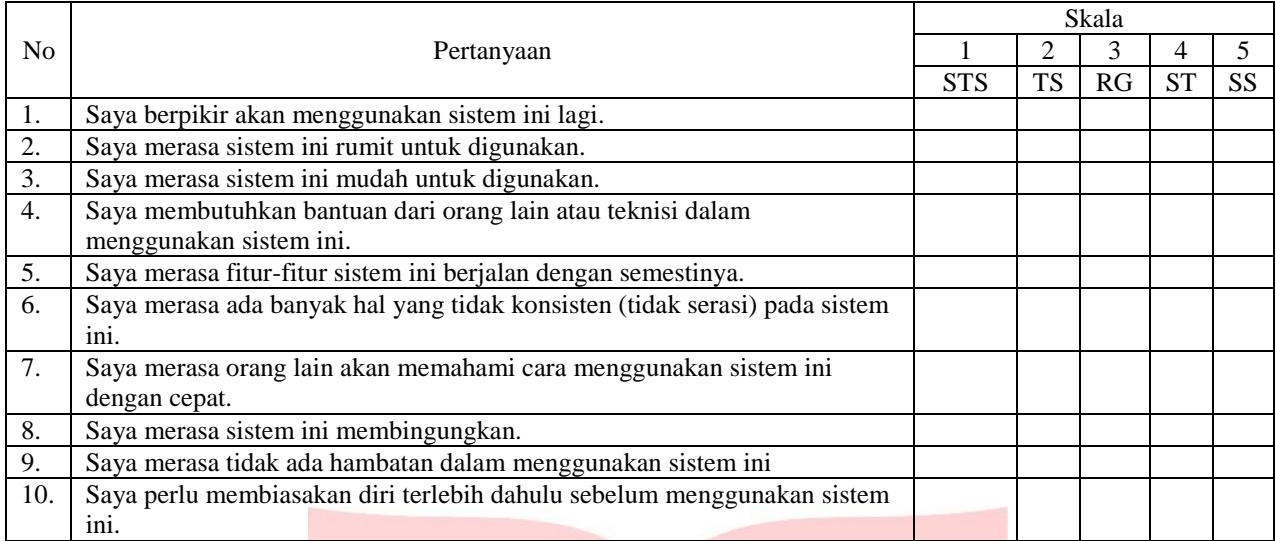

## 3.3 Hasil Pengujian

Pada tabel 3.6 ini merupakan tabel yang didapatkan dari hasil pengujian *user interface* kepada pengguna. Hasil pengujian ini dilakukan dengan mengikuti aturan SUS.

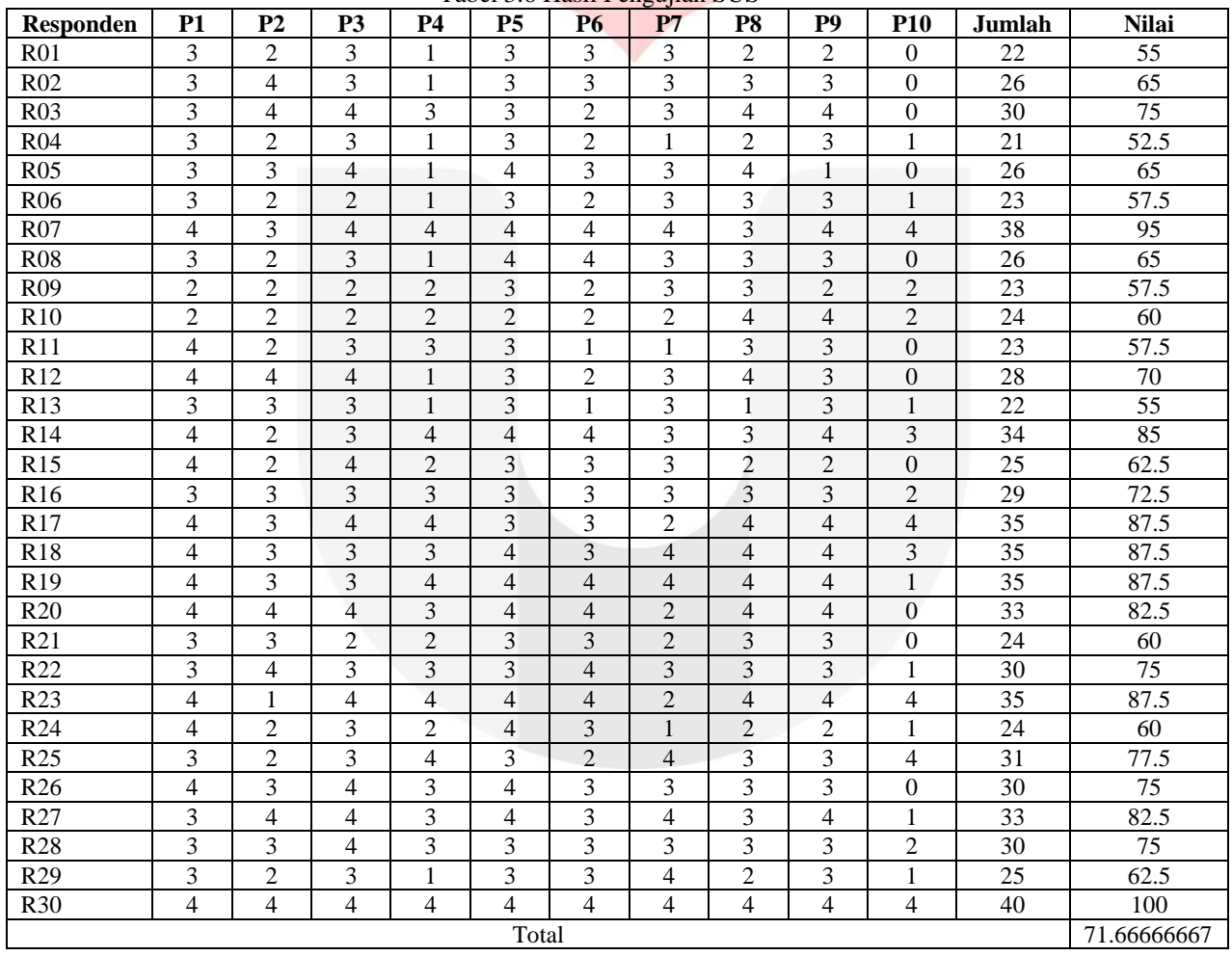

Tabel 3.6 Hasil Pengujian SUS

Pada tabel 3.7 merupakan analisis hasil pengujian yang dilakukan dengan 30 responden, terdapat 14 responden memberikan penilaian pada batas marginal dan terdapat 16 responden memberikan penilaian *acceptable* atau dapat diterima. Nilai total yang dihasilkan dari pengujian di atas memperoleh nilai rata-rata sebesar 71,6. Dari hasil yang didapatkan menunjukan bahwa aplikasi dapat diterima oleh pengguna.

| No. | Acceptability Range | Jumlah Responden | Rentang Skor | Presentase |
|-----|---------------------|------------------|--------------|------------|
|     | Not Acceptable      |                  | $0-49$       | 0%         |
| ٠.  | <i>Marginal</i>     |                  | 50-69        | 46%        |
| c.  | Acceptable          |                  | $70-100$     | 54%        |

Tabel 3.7 Analisis Hasil Pengujian

### **4. Kesimpulan**

Berdasarkan penelitian perancangan *user interface e-learning* yang dilakukan di SMA Santa Maria 3 Cimahi dapat diambil beberapa kesimpulan sebagai berikut :

- 1. Perancangan *user interface e-learning* yang dibuat berdasarkan *user experience* pengguna ini menggunakan metode *user centered design*. Pada metode ini didapatkan hasil wawancara untuk mendapatkan informasi mengenai perilaku pengguna.
- 2. Pada aplikasi ini memiliki hasil tampilan yang sesuai dengan analisis kebutuhan dan pengguna. Hal ini didapatkan dari menganalisis kebutuhan pengguna dari hasil identifikasi kebutuhan pengguna dan persona, lalu dibuat model mental untuk menjadi acuan pengguna dalam menggunakan aplikasi, analisis tugas pengguna dan merancang model skenario.
- 3. Pegujian yang dilakukan pada tampilan ini menggunakan metode pengujian SUS terhadap 30 orang user. Hasil evaluasi yang didapatkan dari pengujian SUS ini yaitu 71,6 yang dimana dapat disimpulkan bahwa hasil tersebut dapat dinyatakan dapat diterima oleh pengguna.

## **Daftar Pustaka:**

- [1] Hutagalung, J., Winata, H., & Jaya, H. (2019). Perancangan Dan Implementasi E-Learning Berbasis Web Pada SMA Negeri 1 Sianta. *Jurnal Teknologi Sistem Informasi dan Sistem Komputer TGD* , 62-68.
- [2] Susilo, E., Wijaya, D., & Hartanto, R. (2018). Perancangan dan Evaluasi User Interface Aplikasi Smart Grid Berbasis Mobile Application. *Jurnal Nasional Teknik Elektro dan Teknologi Informasi (JNTETI)* .
- [3] Simonics, I. (2013). Changing of multimedia elements in eLearning development. *2013 IEEE 11th International Conference on Emerging eLearning Technologies and Applications (ICETA).*
- [4] Koper, R. (2004). Representing the Learning Design of Units of Learning. *Educational Technology & Society,* .
- [5] Kraft, C. (2012). *User experience innovation: User centered design that works.*
- [6] Saputra, W., & Purnama, B. E. (2012). Pengembangan Multimedia Pembelajaran Interaktif Untuk Mata Kuliah Organisasi Komputer. *Journal Speed – Sentra Penelitian Engineering dan Edukasi – Volume 4 No 2 - 2012 ijns.org* .
- [7] Yatana Saputri, I. S., Fadil, M., & Surya , I. (2017). Penerapan Metode UCD (User Centered Design) pada E-Commerce Putri Intan Shop Berbasis Web. *Jurnal Teknologi dan Sistem Informasi*, 269-278.
- [8] Orfanou, K., Tselios, N., & Katsanos, C. (2015). Perceived Usability Evaluation of Learning Management Systems: Empirical Evaluation of the System Usability Scale. *International Review of Research in Open and Distance Learning*, 227-246.
- [9] Sharfina, Z., & Santoso, H. B. (2016). An Indonesian Adaptation of the System Usability Scale (SUS). *2016 International Conference on Advanced Computer Science and Information Systems (ICACSIS)* (pp. 145-148). Malang: IEEE.
- [10] Sauro, J., & Lewis, J. R. (2012). *Quantifying the User Experience: Practical Statistics for User Research.* San Francisco: Morgan Kaufmann Publishers Inc.